# **Simkaart**

### **Hoe vind ik mijn simkaartnummer?**

Het is mogelijk dat je je simkaartnummer ergens moet invullen, bijvoorbeeld bij het aanvragen van nummerbehoud. Je simkaartnummer kun je op verschillende manieren achterhalen.

#### **1. Aflezen van de simkaart**

Het simkaartnummer staat afgebeeld op je simkaart. Haal hiervoor de simkaart uit je telefoon, tablet of modem. Naast de goudgekleurde chip op je simkaart staan een aantal cijfers. Dit is je simkaartnummer. Maak je gebruik van een eSIM, dan staat het eSIM-nummer op het papier of de kaart met de QR-code die je hebt gebruikt om de eSIM te downloaden. Hier staat een ICC-nummer, dit is je simkaartnummer.

Het simkaartnummer begint per provider vaak met dezelfde getallenreeks (voorloopcijfers).

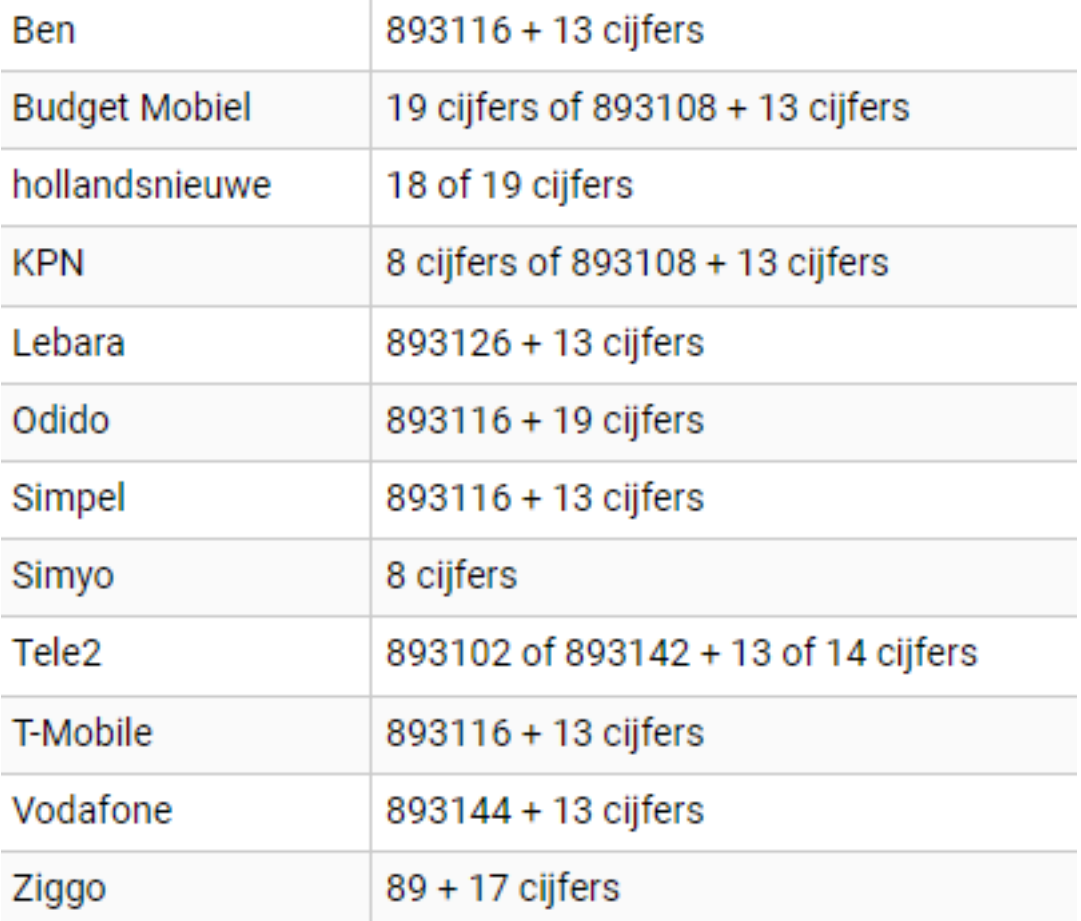

#### **2. Via de instellingen van je smartphone**

Bij de meeste smartphones achterhaal je je simkaartnummer via de instellingen. We hebben van een aantal besturingssystemen op een rijtje gezet hoe je via de instellingen van jouw toestel het simkaartnummer vindt.

#### **iPhone / iOS**

- 1. Open de instellingen-app;
- 2. Ga naar 'Algemeen';
- 3. Ga naar 'Info';
- 4. Het simkaartnummer staat vermeld als 'ICCID'.

#### **Android**

Bij Android smartphones is het helaas niet mogelijk om via de instellingen van je toestel achter je Pagina 1/2

**© 2024 Business-ISP <support@business-isp.nl> | 08-05-2024 15:08**

[URL: https://faq.business-isp.nl/index.php?action=faq&cat=117&id=3114&artlang=nl](https://faq.business-isp.nl/index.php?action=faq&cat=117&id=3114&artlang=nl)

## **Simkaart**

simkaartnummer te komen. Een handige app om je simkaartnummer te achterhalen is **SIM Card Info** voor Android-toestellen.

Unieke FAQ ID: #4115 Auteur: n/a Laatst bijgewerkt:2022-02-16 00:10

> Pagina 2 / 2 **© 2024 Business-ISP <support@business-isp.nl> | 08-05-2024 15:08** [URL: https://faq.business-isp.nl/index.php?action=faq&cat=117&id=3114&artlang=nl](https://faq.business-isp.nl/index.php?action=faq&cat=117&id=3114&artlang=nl)